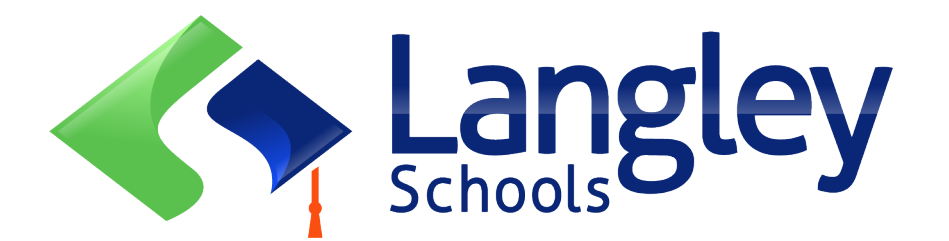

#### **2024**学年**9**月小学生**线**上**报**名申**请须**知

家长现可使用名为 MyEducation BC 的在线省级学生信息系统, 为兰里 (Langley) 的幼儿园新生 和小学生进行线上注册。

## **注:**

请在注册前,访问 SD35.bc.ca 网站家长页面,确认完成注册所需的信息及要上传的文件和您孩子 的隶属学校信息。 请确保您上传的图像资料是清晰可辨的。此列表可能与省在线注册表中的建 议略有不同。用于注册的个人文件将在注册成功后,从系统中删除。

# **注:**

- 1. 如果您尝试创建一个新帐户,而该帐户已存在,您将收到一条警示信息。 请联系您当前的学 区或Langley MyEd 支持人员:[https://www.sd35.bc.ca/students-parents/myedbc-family](https://www.sd35.bc.ca/students-parents/myedbc-family-portal-help/)[portal-help/](https://www.sd35.bc.ca/students-parents/myedbc-family-portal-help/)
- 2. 如果您忘记了登入信息,请联系 Langley MyEd 支持人员: [https://www.sd35.bc.ca/students](https://www.sd35.bc.ca/students-parents/myedbc-family-portal-help/)[parents/myedbc-family-portal-help/](https://www.sd35.bc.ca/students-parents/myedbc-family-portal-help/)
- 3. 如果您没有看到用于开始新注册的"开始 (initiate)"按键,请联系 Langley MyEd 支持: https://www.sd35.bc.ca/students-parents/myedbc-family-portal-help/ 将该选项添加到您的 帐户
- 4. 4. 如果您有疑问,请查看 [https://www.sd35.bc.ca/students-parents/registration-](https://www.sd35.bc.ca/students-parents/registration-2/registration/)[2/registration/](https://www.sd35.bc.ca/students-parents/registration-2/registration/)上的常见问题信息,如果您的问题未得到解答,请联系学校

如果您已有 MyEducation 帐户,请跳至步骤 5。 如果您**没有** MyEducation BC 帐户,请按照步骤 1-4 。

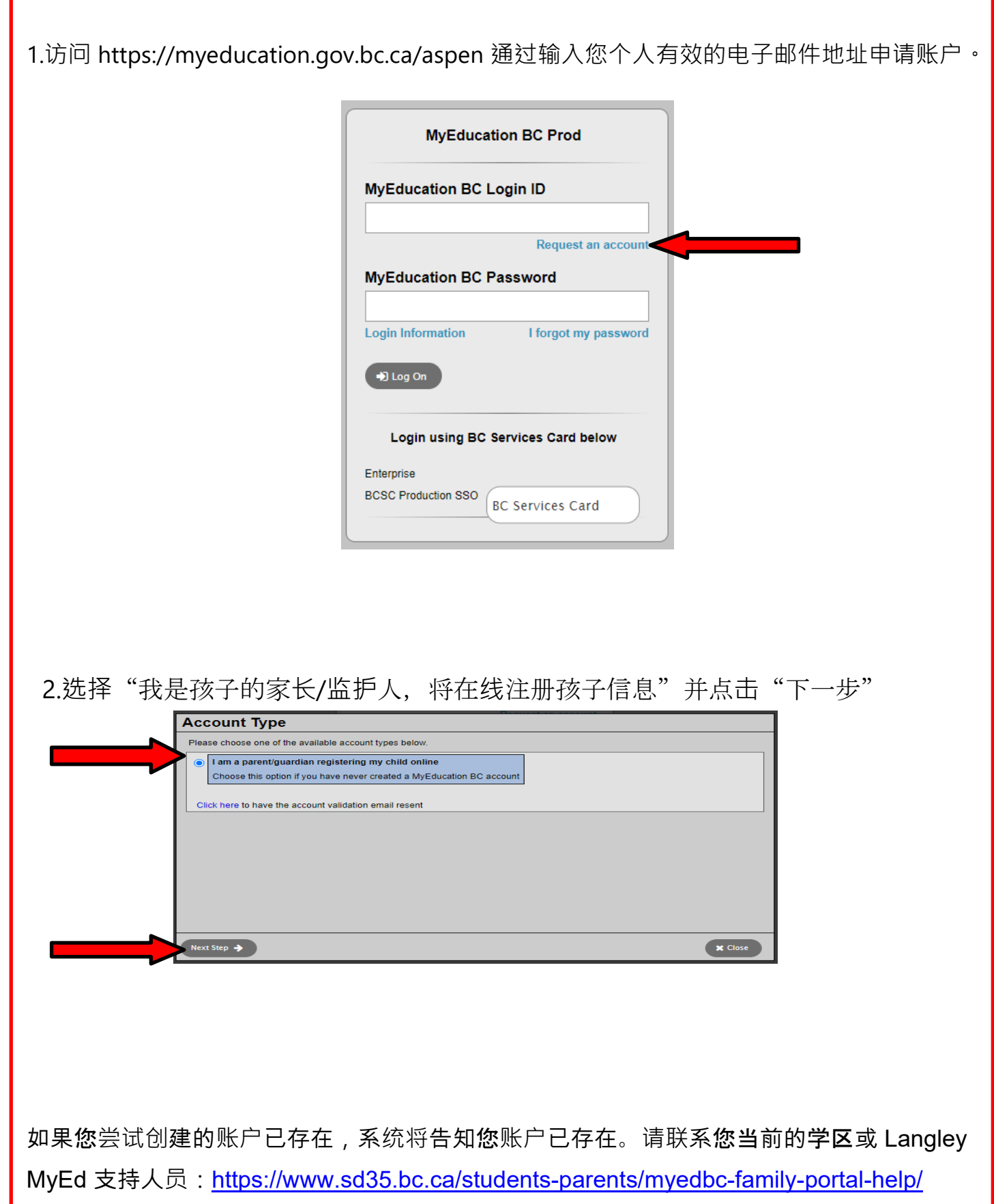

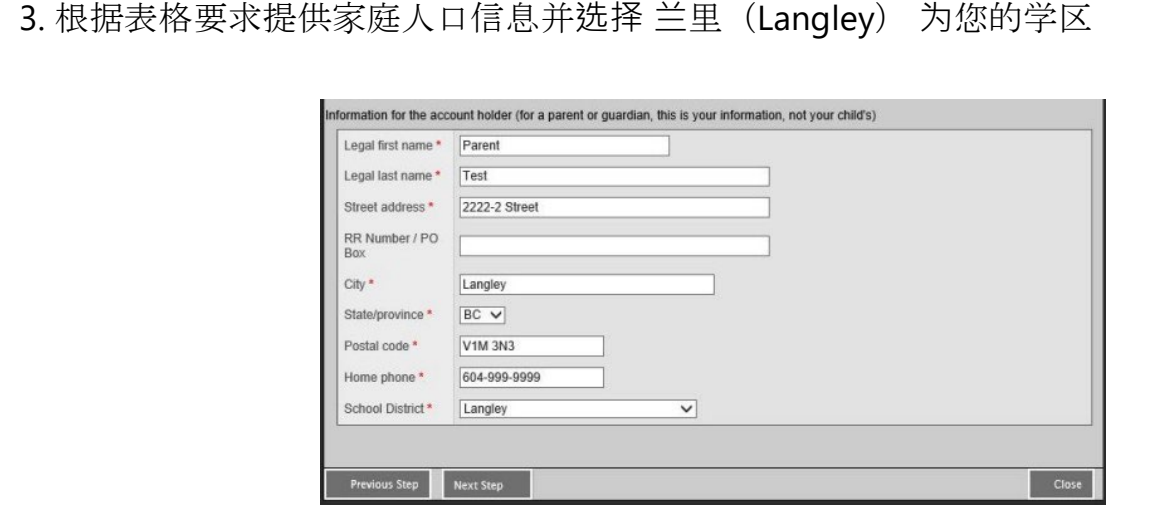

4. 使用您的电子邮件地址、密码和安全问题建立您的帐户

\* 检查您的电子邮件中是否有帐户验证电子邮件。 如果您在收件箱中未看到验证邮件,请检查 垃圾邮件/垃圾文件夹

#### 如果您已有 **MyEd 帐户**,**请继续**此**处**

5. 登录 <https://myeducation.gov.bc.ca/aspen/logon.do>右下框将显示"开始新学生注册"和"+ 开始(initiate)...\_"点击开始新申请。任何添加或已提交的申请表都将显示在该框下方,用以继 续注册或查看已提交的注册进度。注册完成后,注册提交状态将更改为已接受状态。

如果您没有看到用于开始新注册的"开始(*initiate*)"按钮,请联系 *Langley MyEd* 支持: *https://www.sd35.bc.ca/students-parents/myedbc-family-portal-help/* 将该选项添加到您的帐户

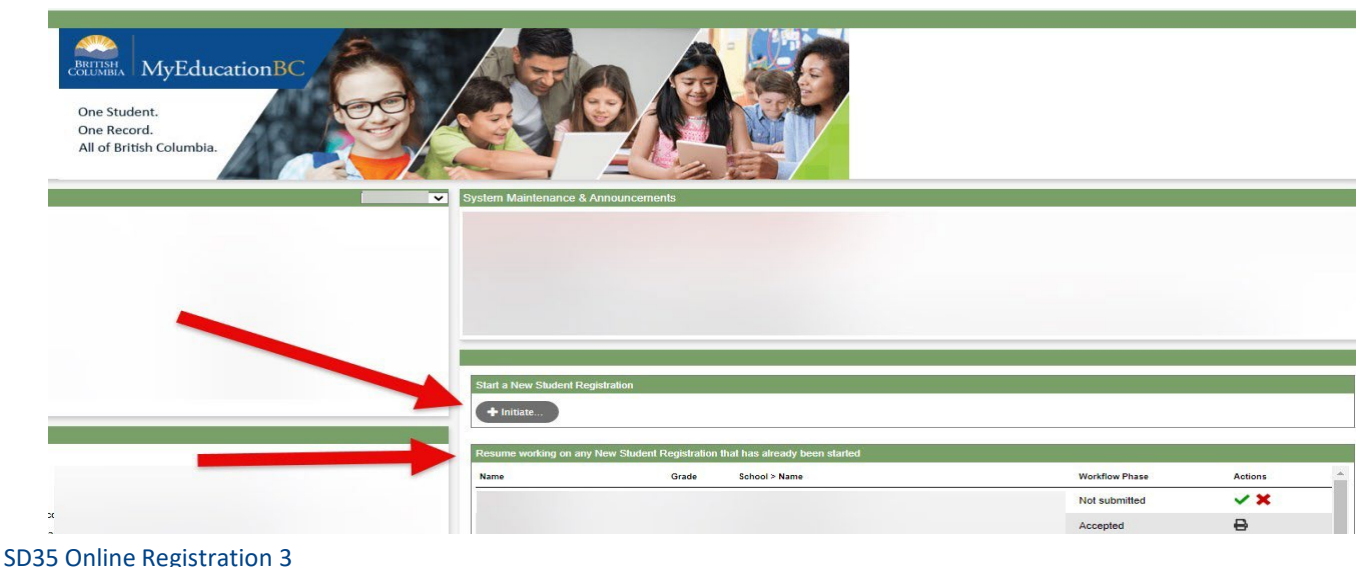

### **注册新账户**

在开始注册之前,请登入 <https://www.sd35.bc.ca/students-parents/registration-2/registration/>了 解最新的注册入学要求。 请保证上传文档的清晰可辨。

6. 注册过程有几大板块信息需要完成。

a)请选择正确的入学年份。 您将提前为学龄前儿童注册来年9月 (2024-2025学年) 幼儿园报名。

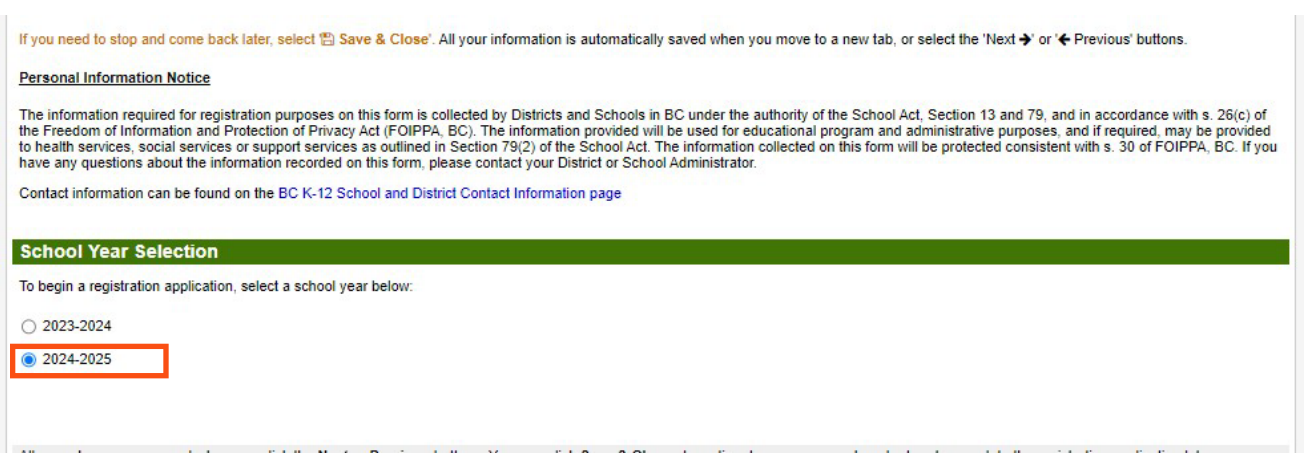

6. (续)

b) 学生一栏用于显示学生的个人信息。 如果您已有 MyEducation 帐户, 一些基本人口信息将自动填 写。

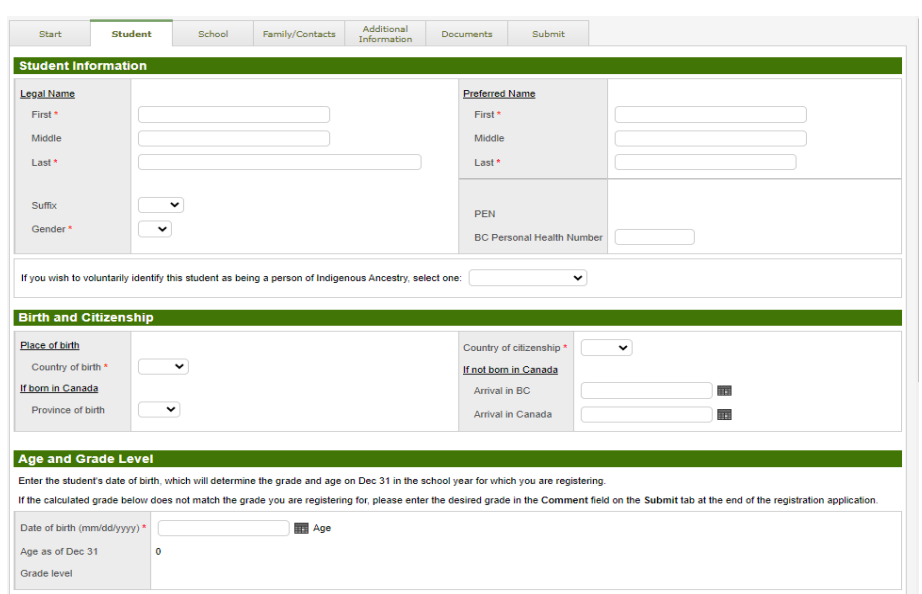

6. (续)

c) 学校选项一栏。 选择兰里(Langley)学区和您的隶属学校。您的隶属学校可以在 SD35 网站 上找到:<https://www.sd35.bc.ca/schools/school-locator/>如果列表中缺少某些学校,则表示该校 现不接受注册。

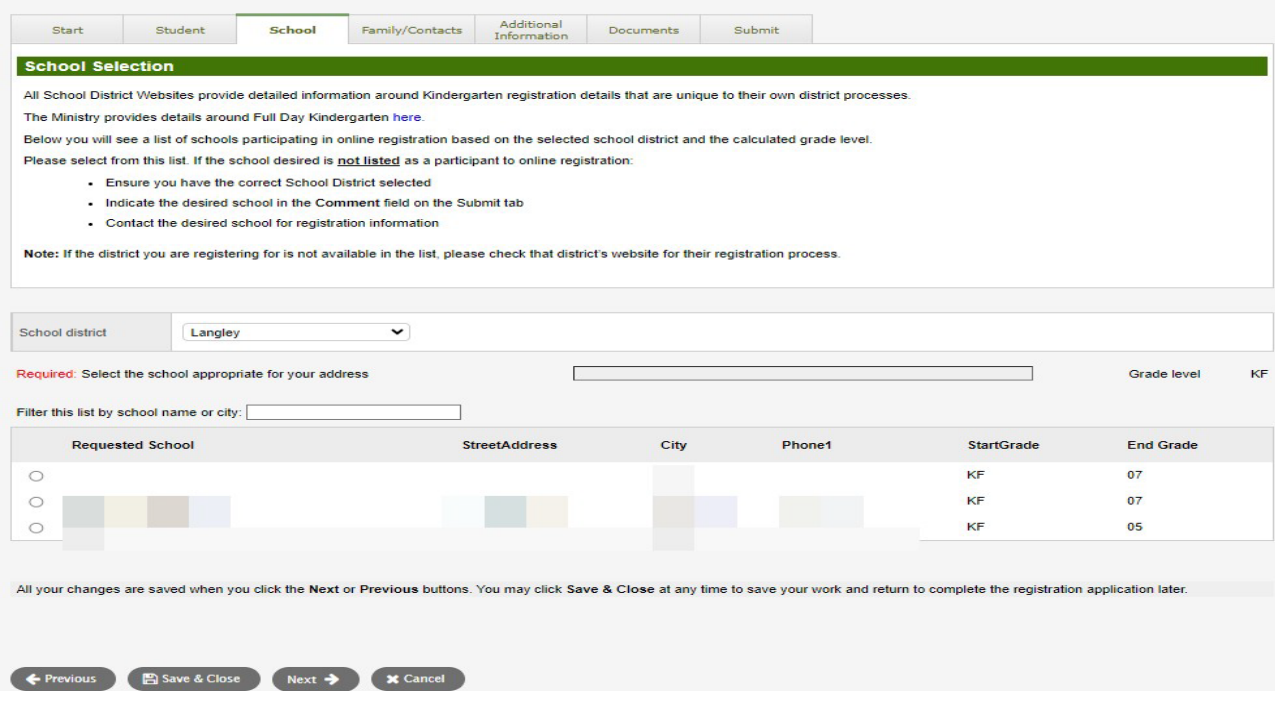

6. (续)

d) 家庭/联系人顶部选项一栏。如果您已有 MyEducation 帐户,某些信息将自动填写。 您可以更改或添加家庭和联系人信息。

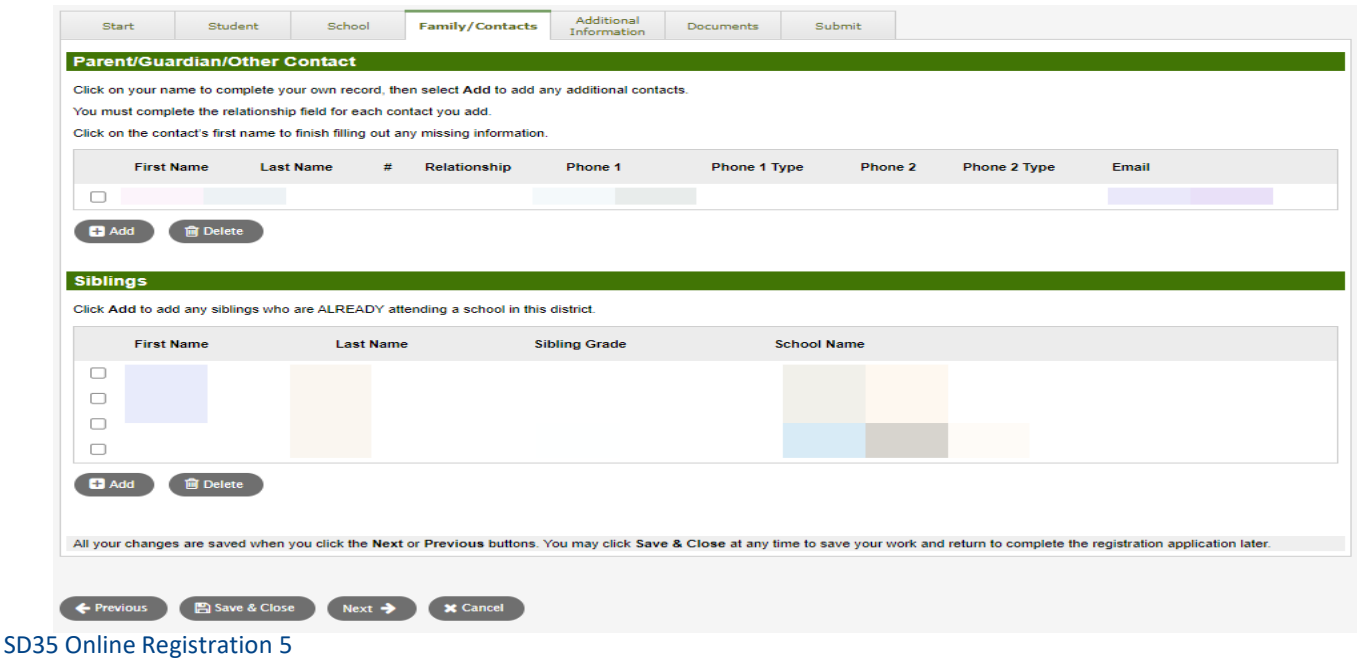

#### 6.(续)

e) 附加信息一栏。 此页面提供医疗或特别学习支持附加信息, 以补充您的注册信息。

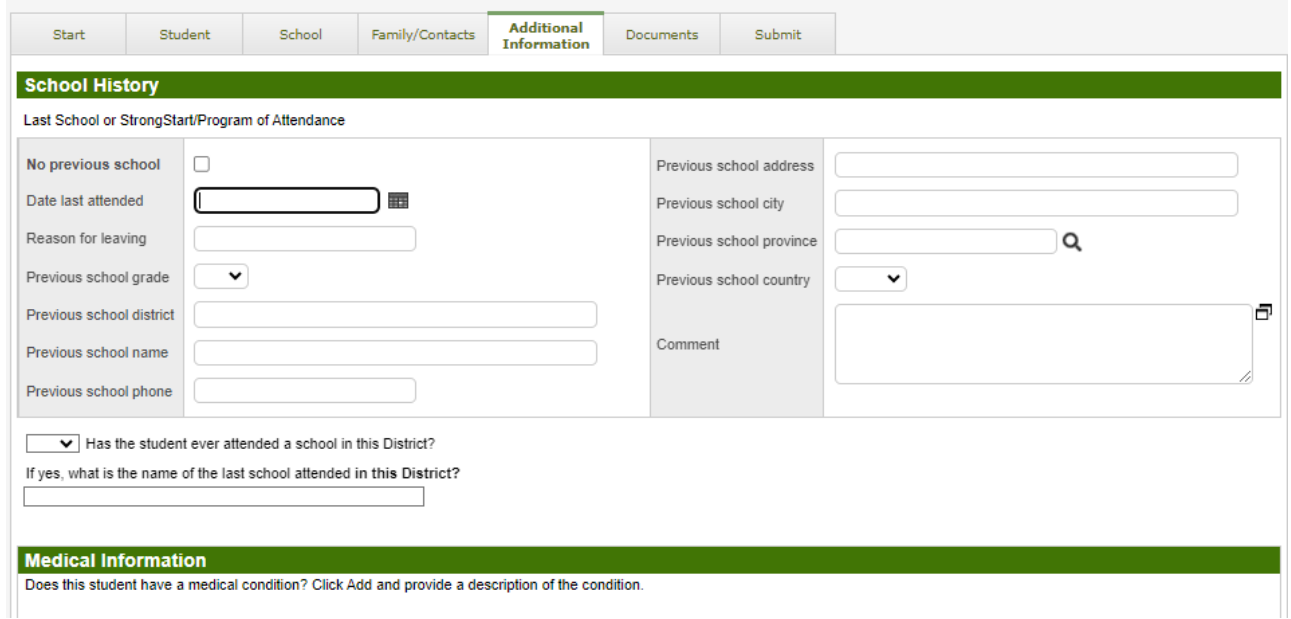

#### 6.(续)

f) 文档一览。 请上传所有必需的文件以支持您的申请。 最新的入学申请文件要求可在 SD35 网 站 <https://www.sd35.bc.ca/students-parents/registration-2/registration/>上找到。请尽可能上传 所有信息,缺少文件信息可能会延长注册过程。

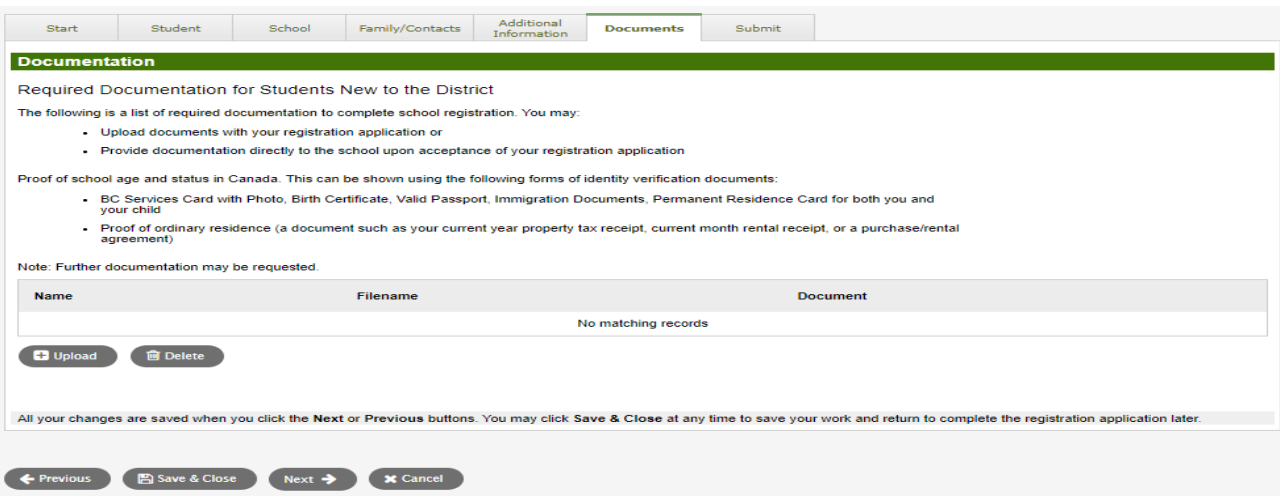

6.(续)

g) 提交顶部选项一栏。 最后一页允许您在提交之前输入任何评论以补充注册信息。 您可以保存 并稍后返回申请,然而一旦提交,整个信息文档都会在学校的文件夹中,您无法另行更改。 如果 学校需要任何其他额外信息,他们将通过您提供的电话或电子邮件与您联系。

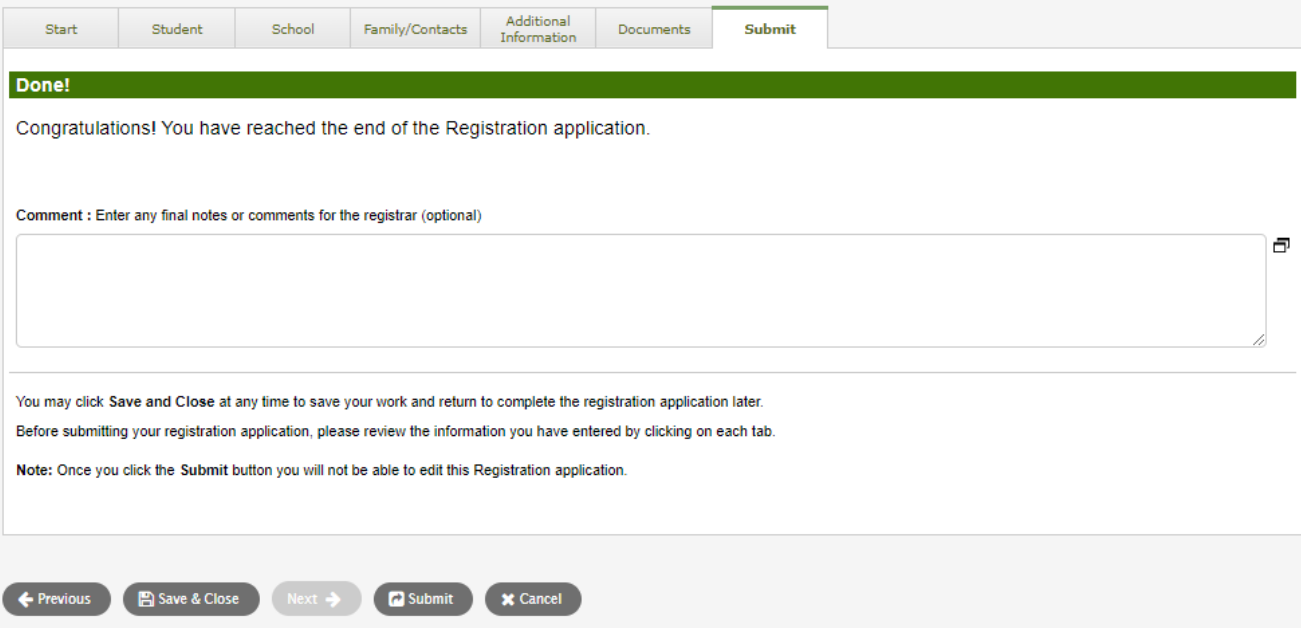

# 2024年9月小学生在线注册入学

各学校将处理网上新生注册。 如果您有任何疑问,请直接联系学校,并留意学校的电话。学校行 政助理可能需要在完成注册之前与您联系以核实信息。

⇒ 查看 SD35 网站 https://www.sd35.bc.ca/students-parents/ 了解更多信息

⇒ 需要 MyEd 帮助的家长可在线上填写问题表格: https://www.sd35.bc.ca/studentsparents/myedbc-family-portal-help/

⇒ MyEd 网站将自动更新系统注册状态

⇒ 确认您孩子的学校信息后, 您将收到一封电子邮件